## Scale Ticket Level Management - Correcting Transferred Tickets

Last Modified on 06/26/2024 11:07 am CDT

## Overview

In Grain, there are two models of operation: the Standard model where Scale Tickets are directly associated to the Assembly and Scale Ticket Level Management where Scale Tickets have an independent relationship to the Assembly. Set up for these two models is inherently different and therefore are not interchangeable within Grain.

The information listed in this document is specific to the Scale Ticket Level Management model.

When a new Scale Ticket Level Management Scale Ticket is saved, it is transferred to Grain updating the DPR and contracts. If an error is discovered, it can be corrected from the *Edit a Scale Ticket*window.

In the Scale Ticket Level Management mode of Grain, errors on a Scale Ticket can be corrected by going to*Grain / Grain Scale Interface / Edit a Scale Ticket*.

If a Scale Ticket has been transferred to Grain and not *Posted*, the**Correct** button is available. If a Scale Ticket is *Posted* in Grain or, if a ticket is in process (designated by an asterisk), the**Correct** button will not display. The **Delete** button allows removal of the ticket and the ability to start over.

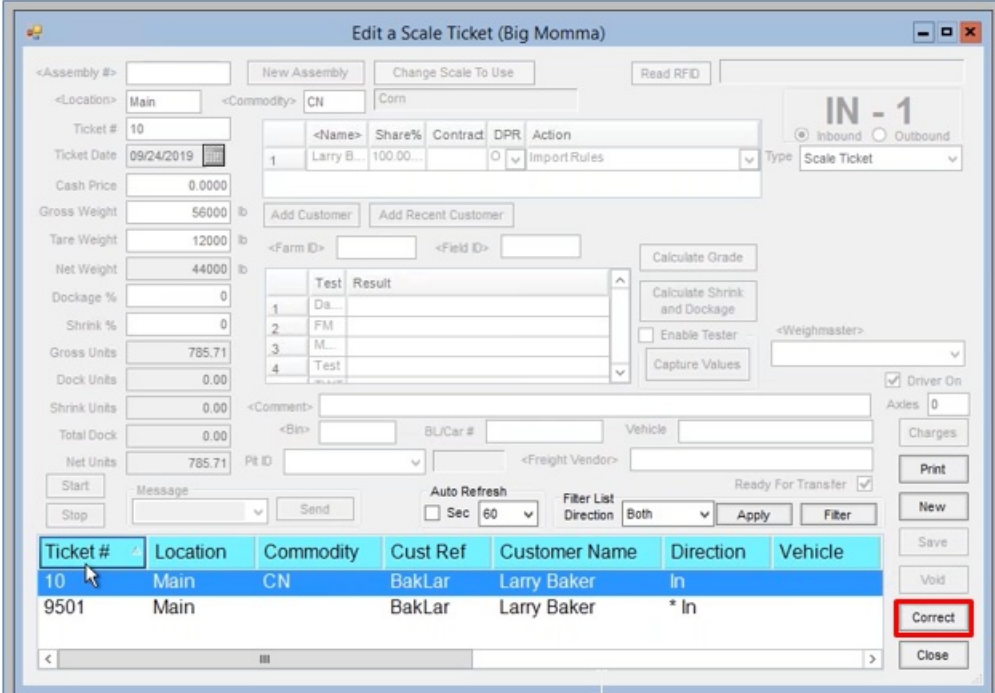

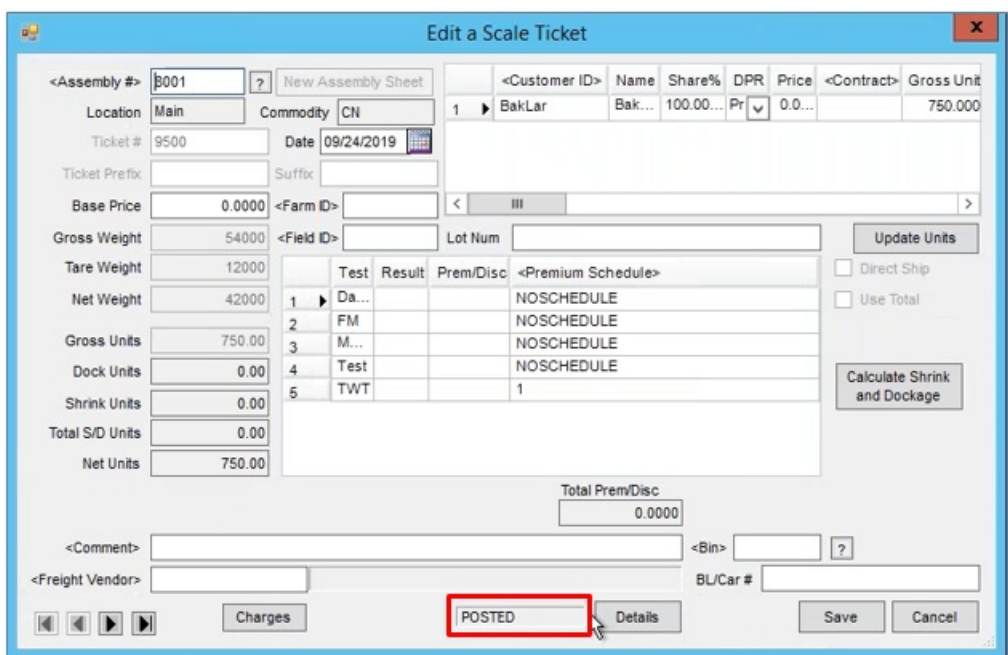

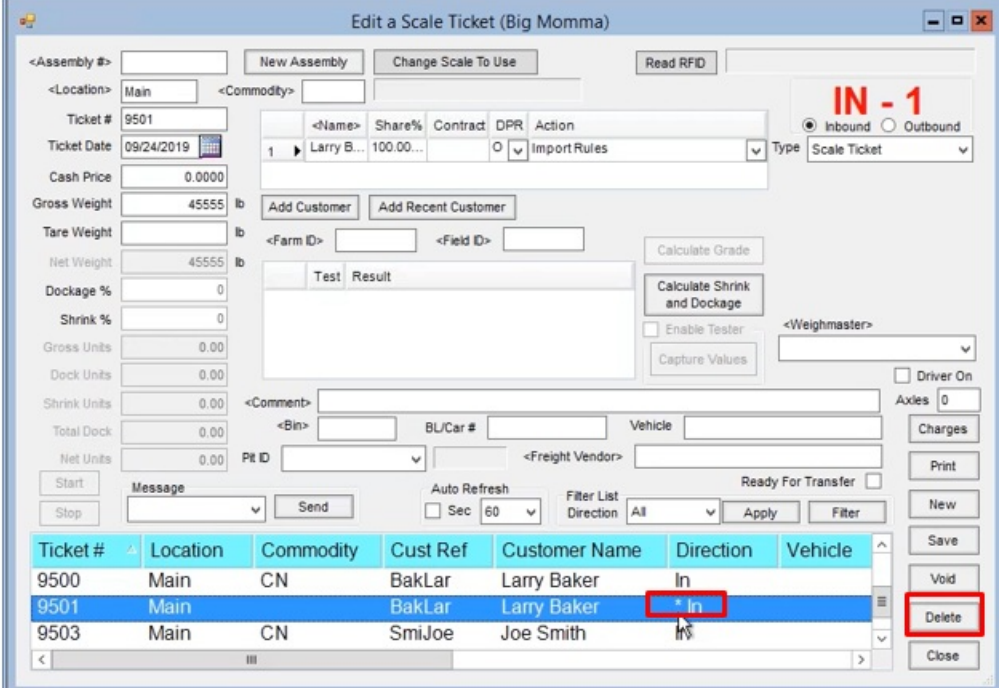

## Impacts of the Correct Button

Using the **Correct** button immediately deletes the ticket in Grain, updates the DPR and contract and marks the Scale Ticket as not printed and not transferred. The ticket number is deleted, and counting continues without skipping or duplicating a number.

## Correcting the Data

Highlight the ticket and select**Correct**to display the *Edit a Grain Scale Ticket* window. Make necessary corrections to the ticket and select **Save** to transfer the Scale Ticket into Grain.

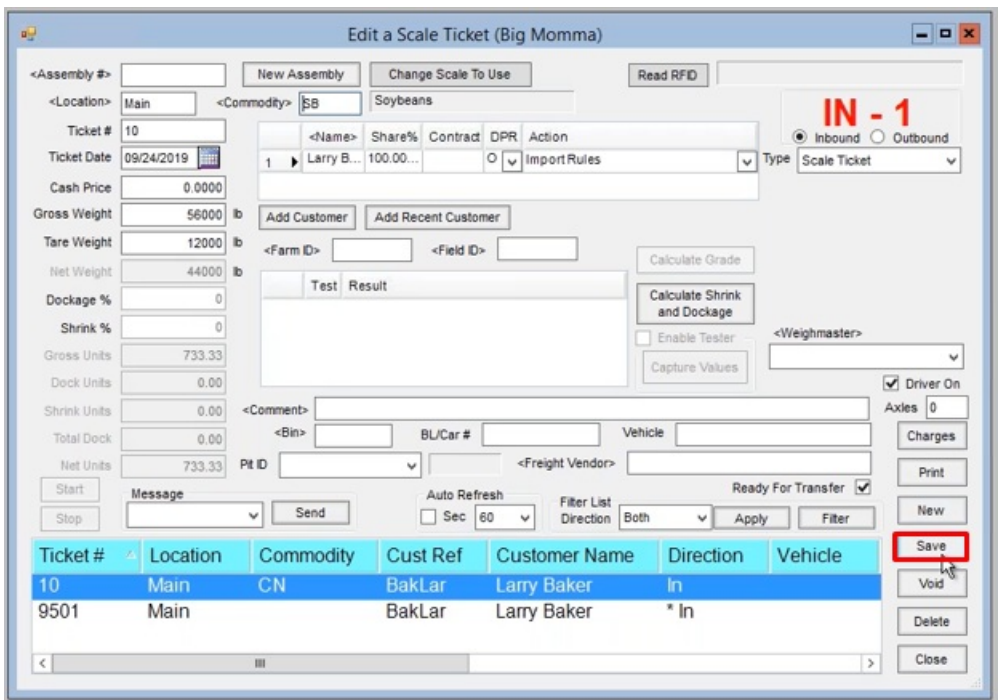

User Security for Access to the Correct and Delete Buttons

Allowing use of the**Correct** or **Delete** button can be designated in*Grain / Grain Scale Interface / User Security*.